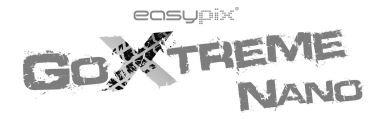

# **INSTRUÇÕES**

## Prefácio

Obrigado por adquirir esta câmara digital. Leia cuidadosamente todo manual de instruções antes de utilizá-la, e mantenha este manual para futuras referências.

O conteúdo deste manual está baseado em informações e modelo disponível durante seu feitio. As imagens apresentadas neste manual são ilustrativas para melhor identificação das operações da câmara. Devido ao desenvolvimento técnico e os diferentes lotes de produção, as câmaras podem diferenciar-se.

## Notas de operação

Esta câmara usa cartão TF (cartão de memória multimídia) Instruções para uso do cartão de memória

- Formate o novo cartão de memória antes de usá-lo pela primeira vez. Ele deve também ser formatado em caso de erro ou em caso de não reconhecimento de imagens feitas em outras câmaras;
- Desligue a câmara antes de conectar ou remover o cartão de memória;
- Após utilizado por diversas vezes, o cartão de memória perderá desempenho. Em caso de baixo desempenho do cartão de memória, adquira um novo;
- O cartão de memória é um dispositivo eletrônico de precisão. Não dobre-o, evite quedas e a colocação de itens pesados sobre ele;
- Mantenha o cartão longe de ambientes com forte campos magnéticos e electromagnéticos como altifalantes ou receptores de TV;
- Mantenha o cartão longe de ambientes com temperaturas muito altas ou baixas;
- Mantenha o cartão de memória limpo e evite o contacto com substâncias líquidas; Se houver contacto, limpe e seque-o com um pedaço de pano macio.
- Em caso de ociosidade, mantenha-o em local seguro ou na sua embalagem;
- Por favor, observe que é normal o cartão de memória ficar quente após uso prolongado;
- Não utilize o cartão de memória utilizado em outras câmaras digitais ou de vídeo. Se utilizar, por favor, formate-o primeiramente;
- Utilizar o cartão de memória formatado em outras câmaras digitais ou de vídeo é proibido;
- Em caso de uma das seguintes situações acontecer, os dados gravados poderão ser danificados ou perdidos:
	- uso impróprio do cartão de memória;
	- remoção do cartão de memória durante gravação, exclusão (formatação) ou leitura;
- É recomendado fazer cópias de segurança para dados importantes em outras mídias como disco rígidos, CDs ou unidades flexíveis;
- Para assegurar uma imagem de qualidade, é necessário a utilização de cartões da classe 4 de alta-velocidade ou superior para cartões TF.
- Manutenção da câmara
- Utilize as tampas protectivas para evitar arranhões na lente e ecrã.
- Remova a poeira e a areia da câmara antes de limpá-la, e cuidadosamente limpe a lente com um pano ou papel apropriado para equipamentos ópticos. Se necessário, use um limpador de lentes. É expressamente proibido limpar a câmara com soluções orgânicas.
- É expressamente proibido tocar na superfície da lente com os dedos.

## Requisitos do sistema

Quando operando e utilizando esta câmara digital, por favor atente para os requisitos mínimos do sistema da câmara. É altamente recomendável que você utilize um computador com bom desempenho. Os requisitos mínimos do sistema são os seguintes:

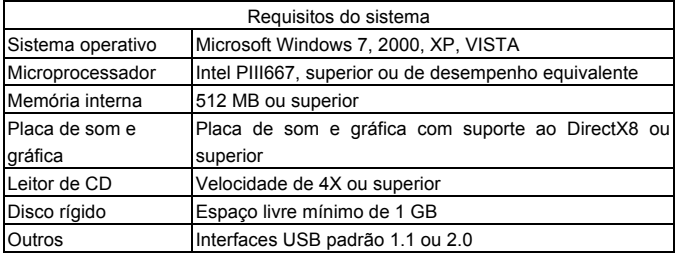

## Características das funções

Esta câmara é equipada com várias características e funções:

- Gravadora de vídeo digital:
- Câmara digital (1.3 megapixels);
- Ecrã digital preto e branco;
- ! Armazenamento em massa (unidade portátil)

# Aparência

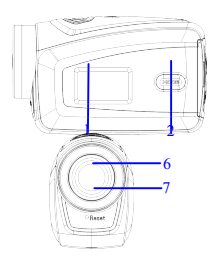

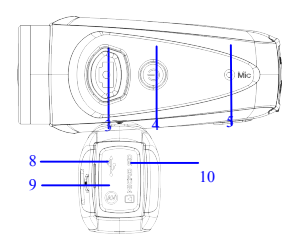

⑴ Ecrã digital preto e branco ⑵ Tecla MODO ⑶ Botão do obturador⑷ Alimentação (5) Microfone (6) Lente (7) Reconfigurar (8) Porta USB (9) Porta de TV (10) Entrada do cartão TF

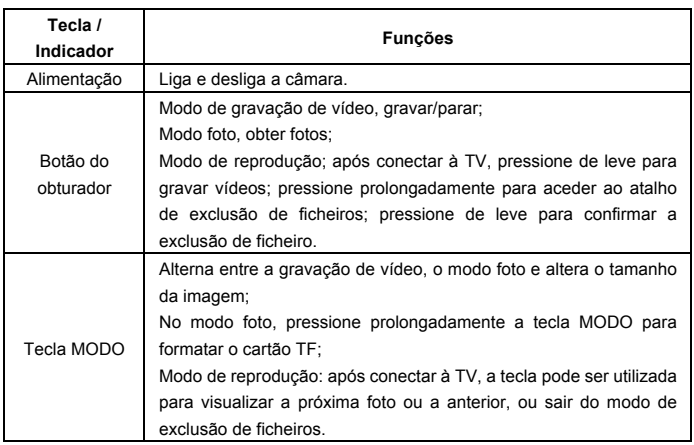

#### Principais botões e funções

#### Iniciar a operação

#### **Bateria**

Esta câmara usa bateria original de lítio recarregável de 3.7V embutida. O desmonte da bateria é proibido.

#### **Instalação do cartão de memória**

Siga as instruções da ranhura do cartão, instale o cartão de memória TF na ranhura com o pinos metálicos para dentro.

Para remover o cartão de memória, por favor, pressione o cartão TF para baixo e remova-o.

Atenção: · Disconecte a alimentação da câmara antes de remover o cartão de memória; ! Mantenha a direcção correcta para instalar o cartão. Cuidadosamente instale o cartão para evitar que ele e a câmara sejam danificados. Em caso de falha, confira se a direcção de encaixe está correcta. ! Por favor, formate o cartão de memória antes de utilizá-lo pela primeira vez, ou se utilizar um cartão previamente utilizado em

outra câmara.

#### **Ligando**

Pressione e segure a tecla por 2 segundos e libere-o para ligar a câmara.

#### **Modo de seleção**

Após ligar, a câmara acede ao modo pré-definido de gravação de vídeo com resolução padrão baixa. No modo de gravação de vídeo com resolução baixa, clique na tecla MODO para alternar para a resolução alta; no modo de gravação de vídeo com resolução alta, clique na tecla MODO para entrar no modo foto com resolução baixa, e no modo foto com resolução baixa, clique na tecla MODO para retornar ao modo de gravação de vídeo com resolução baixa.

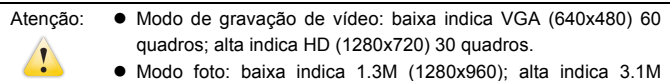

(2048x1536)

#### **Gravação de vídeo**

No modo de gravação de vídeo, clique no botão do obturador para iniciar a gravar e clique novamente para encerrá-la.

Depois de atingir um tempo máximo de gravação de vídeo de 29 minutos, a câmera irá parar automaticamente.

A gravação só pode ser reiniciado manualmente.

#### **Foto**

No modo foto, pressione o botão do obturador para tirar fotografias.

#### **Saída de TV**

Quando conectar sua câmara com a TV, conecte os cabos de áudio e vídeo de acordo com os terminais de entrada da TV e da câmara. O terminal amarelo é para vídeo e o vermelho/branco é para áudio.

#### **Reproduzir**

Após conectar à TV, a câmara acede ao modo de reprodução. No modo de reprodução, pressione a tecla MODO para selecionar a foto ou vídeo gravado. Após seleccionar o ficheiro de vídeo gravado, pressione o botão do obturador para reproduzir este ficheiro.

Durante a reprodução do vídeo gravado, pressione o botão do obturador para encerrar a reprodução.

No modo de reprodução, pressione prolongadamente o botão do obturador para aceder à opção de eliminação. Pressione o botão do obturador para confirmar a eliminação, e pressione a tecla MODO para sair desta opção.

#### **Desligando**

Quando ligado, pressione prolongadamente a tecla de alimentação para desligar a câmara.

#### **Conectar ao computador**

Primeiramente ligue a câmara, e então conecte a câmara com o cabo USB atachado à porta USB do seu computador. Após conectar ao computador, a câmara automaticamente acederá ao modo de unidade portátil.

## Operação avançada

Gravação de vídeo, modo foto

Após ligar, a câmara automaticamente acederá ao modo de gravação de vídeo. No modo de gravação de vídeo com resolução baixa, clique na tecla MODO para alternar para resolução alta. No modo de gravação de vídeo com resolução alta, clique na tecla MODO para aceder ao modo foto com resolução baixa, e no modo foto com resolução baixa, clique na tecla MODO para retornar à gravação de vídeo com resolução baixa.

No modo de gravação de vídeo, pressione o botão do obturador para iniciar a gravação e pressione-o novamente para encerrá-la. Pressione a tecla MODO para alternar para resolução baixa. No modo foto, pressione o botão do obturador para fotografar, e pressione a tecla MODO para alternar para resolução baixa.

 No modo de gravação, as informações são exibidas no ecrã como mostrado abaixo:

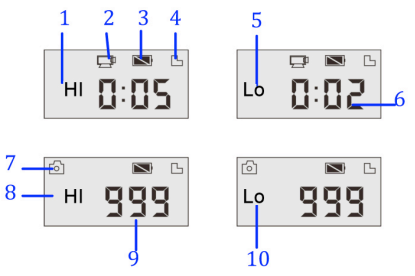

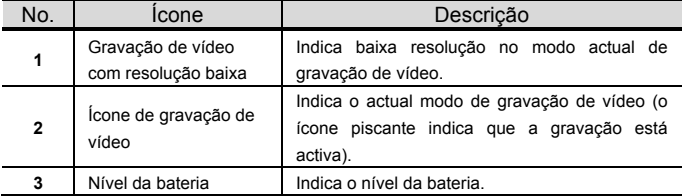

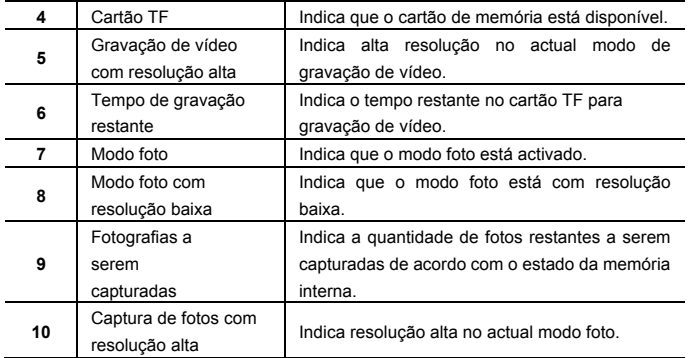

Atenção:  $\bullet$  Devido ao limite de caracteres no ecrã, o tempo de gravação é exibido na unidade mínima de minutos;

> Ex.: 0:02 indica 2 minutos. Durante gravações, 0:01 indica que o vídeo foi gravado por 1 minuto.

Modo de reprodução

Após ligar e conectar a câmara à TV, ela entrará no modo de reprodução. No modo de reprodução, pressione a tecla MODO para seleccionar a foto ou vídeo gravado. Após seleccionar o ficheiro de vídeo, pressione o botão do obturador para reproduzir.

Durante a reprodução, pressione o botão do obturador para encerrar a reprodução. No modo de reprodução, pressione prolongadamente o botão do obturador para aceder ao modo de exclusão. No modo de exclusão de ficheiros, pressione o botão do obturador para confirmar a exclusão, e pressione a tecla MODO para sair do modo de exclusão de ficheiros.

No modo de reprodução, as informações são exibidas no ecrã como na figura abaixo:

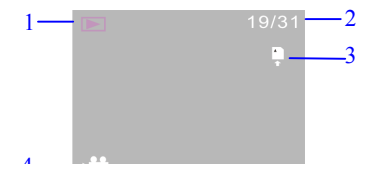

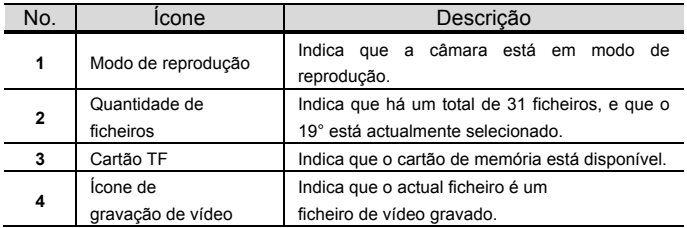

#### Exclusão de ficheiros

Após conectar à TV, a câmara acederá ao modo de reprodução. No modo de reprodução, pressione prolongadamente o botão do obturador para aceder ao modo de exclusão de ficheiros, pressione o botão do obturador para confirmar a exclusão, e pressione a tecla MODO para sair do modo de exclusão.

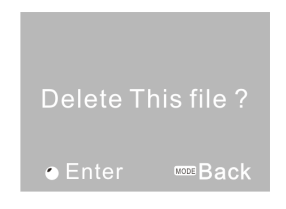

#### Conectar ao computador para descarregar fotografias/vídeo

Após conectar ao computador, a câmara acederá ao modo de unidade portátil. Na janela "Meu Computador", haverá uma unidade portátil. As fotos e vídeos estarão no catálogo "DCIM\100MEDIA" da unidade portátil. Você pode aceder a este catálogo para copiar ficheiros desta unidade para o seu computador.

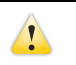

Atenção: durante o descarregamento de ficheiros, não desconecte o cabo USB. Conectar ou desconectar o cabo de USB é proibido para evitar perda de dados.

### Especificações

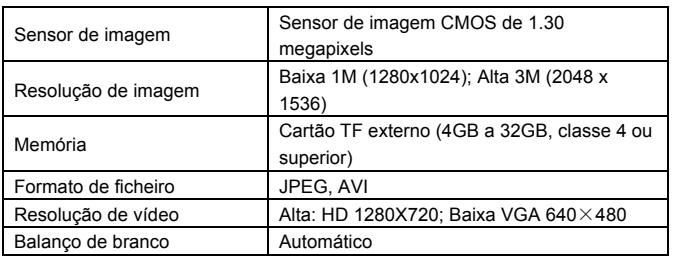

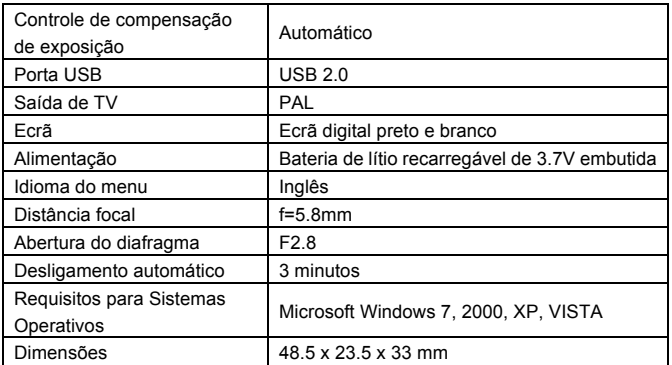

Atenção: a especificação deste produto é baseada nas informações mais actualizadas até a data de impressão do manual. As especificações são sujeitas a mudanças sem aviso prévio.

## Perguntas mais freqüentes

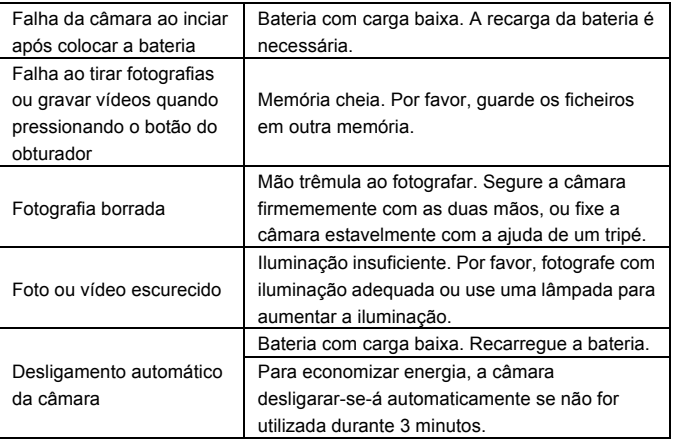

#### **NOTE**:

Utilize cartões microSD de até 32GB, mínimo Class6 (não incluído).

Os tempos de gravação dependem de resolução.

Before using your camera in the water please verify that all lids and locks are

tightly closed and sealed on the camera and the underwater case.

After use, clean the housing of salt and chlorine water and then let it dry.

The camera should not be exposed to large temperature and humidity differences

to avoid condensation inside the housing or behind the lens.

After underwater use, the case must be kept open to avoid condensation or rust.

#### **DECLARAÇÃO DE CONFORMIDADE**

*A easypix declara que o producto GoXtreme Nano está em conformidade com todos os requisitos essenciais da Directiva 1999/5/EC. A declaração de conformidade poderá ser descarregada aqui: http://www.easypix.info/download/pdf/doc\_goxtreme\_nano.pdf Para auxílio técnico, por favor, visite nossa área de suporte em www.easypix.eu.*

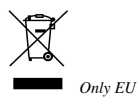

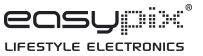